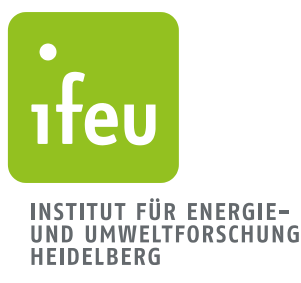

# QGIS-Plugin "Lastprofile"

QGIS-Plugins zur Erstellung synthetischer, stundenscharfer Lastprofile des Wärmebedarfs von Gebäudebeständen aus gebäudescharfen jährlichen Verbrauchs-/Bedarfsdaten

### Yanik Acker, Sebastian Blömer

Heidelberg, Januar 2024

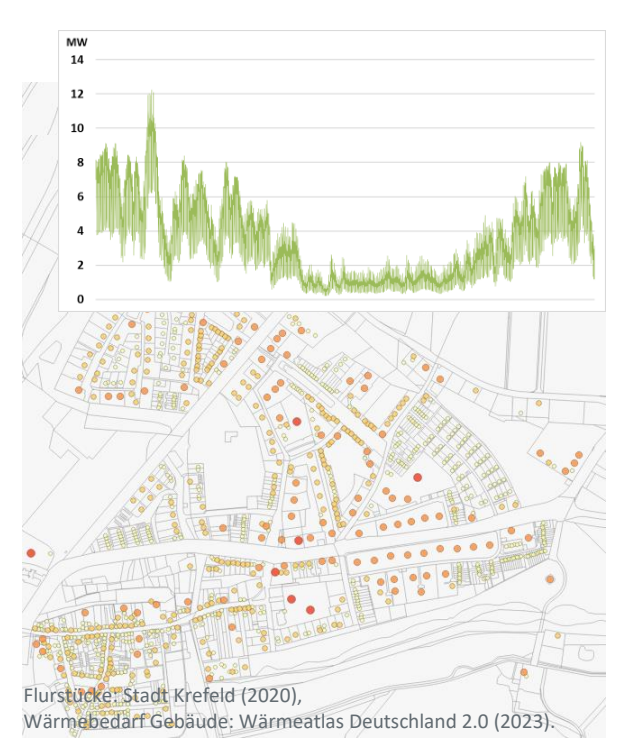

- Benutzungsfreundliches Plugin für QGIS,
- Flexible Auswahl der Ausgangsdaten auf GIS-Oberfläche,
- 15 Energetische Gebäudetypen analog zum Wärmeatlas Deutschland 2.0 (direkt kombinierbar),
- Stundenaufgelöste Jahreslastprofile basierend auf kleinräumigen Klimadaten 2016-2021,
- Ergebnis direkt im Browser und als Excel-Datei.

# Inhalt

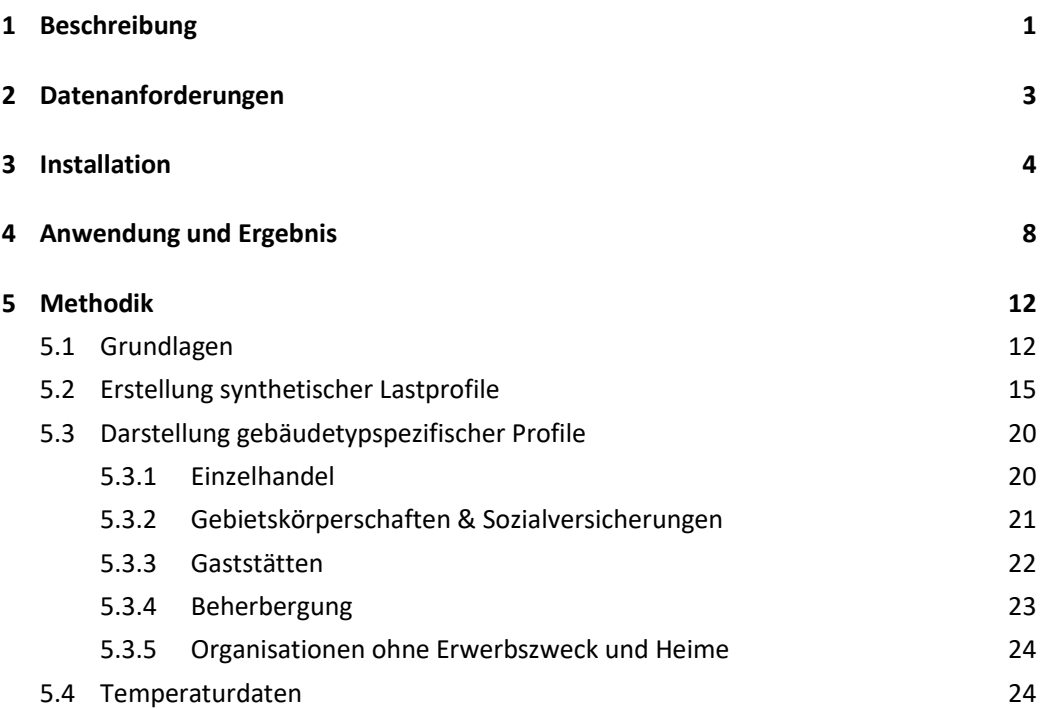

# <span id="page-2-0"></span>1 Beschreibung

In dem Projekt EnEff:Wärme: ENA – [Energieleitplanung zur netzgebundenen Abwärme](https://www.ifeu.de/projekt/eneffwaerme-ena-energieleitplanung-zur-netzgebundenen-abwaermenutzung/)[nutzung](https://www.ifeu.de/projekt/eneffwaerme-ena-energieleitplanung-zur-netzgebundenen-abwaermenutzung/) wird die Abwärmenutzung anhand von zwei Industrieunternehmen als Praxispartner untersucht. Im Rahmen dieses Projektes wurde ein Tool zur automatischen Erstellung synthetischer, stundenscharfer Jahreslastprofile basierend auf Geodaten zum Jahreswärmebedarf-/verbrauch entwickelt, welches sich als Plugin in die freie Geoinformationssystemsoftware [QGIS](https://www.qgis.org/de) einbetten lässt.

Der Bedarf an Raumwärme ist nicht gleichmäßig über das Jahr verteilt, sondern in erster Linie von der Außentemperatur (und dem Maß des baulichen Wärmeschutzes) abhängig. Der Warmwasserbedarf ist demgegenüber weitgehend unabhängig von der Außentemperatur und wird durch individuelle Nutzerprofile bestimmt. Durch die Konzentration des Raumwärmebedarfs auf die Heizperiode, inklusive Lastspitzen an besonders kalten Tagen, schwankt der stündliche Gesamtwärmebedarf von Gebäuden im Jahresverlauf sehr stark. Wärmeversorgungssysteme werden deshalb so ausgelegt, dass sie auch zum kältesten Zeitpunkt (Lastspitze) im Jahr die Wärmeversorgung gewährleisten können.

Für die Entwicklung von Wärmenetzkonzepten für größere, zusammenhängende Gebäudebestände werden Abschätzungen der Spitzenlast für die Netzdimensionierung und darüber hinaus mindestens stundenscharfe Lastprofile des Wärmebedarfs benötigt, um ein Erzeugereinsatzkonzept zu entwickeln. Dafür müssen stündliche Wärmebedarfsprofile einzelner Gebäude entsprechend skaliert werden. Durch die Erstellung eines synthetischen, stundenscharfen Lastprofils aus jährlichen Bedarfs-/Verbrauchsdaten für variabel selektierbare Gebäudebestände auf einer GIS-Oberfläche ermöglicht dieses Tool eine schnelle Generierung dieser Datengrundlage.

Das Tool benötigt Eingangsdaten zum gebäudescharfen jährlichen Wärmebedarf/-verbrauch, die an das Datenschema des [Wärmeatlas Deutschland 2.0](https://www.ifeu.de/methoden-tools/modelle/waermeatlas/) (WAD 2.0) angepasst sind. Die einzelnen Gebäude müssen einem von 15 energetische Gebäudetypen (vgl. [ifeu-](https://www.ifeu.de/methoden/modelle/gebaeudemodell/)[Gebäudesimulationsmodell GEMOD,](https://www.ifeu.de/methoden/modelle/gebaeudemodell/) Wohn-/Nichtwohngebäudetypologien des IWU) zugeordnet sein, die im Tool mit typischen Heizprofilen verknüpft sind. Wenn vorhanden, kann das Baujahr von Wohngebäuden als Indikator für das Maß des baulichen Wärmeschutzes in die Berechnung mit einbezogen werden. Intern werden deutschlandweite Temperaturdaten des europäischen Erdbeobachtungsprogram[m Copernicus](https://cds.climate.copernicus.eu/cdsapp#!/home) verwendet. Diese liegen in einem flächendeckenden Raster mit der Seitenlänge 9 km für die Jahre 2016 bis 2021 vor. Der Jahreswärmebedarf wird stundenscharf auf das Jahr verteilt. Das Ergebnis wird als interaktive Grafik im Browser angezeigt und wird parallel als Excel-Datei ausgegeben.

Das Tool ermöglicht dem/der Benutzer\*in diverse Einstellungsmöglichkeiten, welche i[n Ta](#page-3-0)[belle 1](#page-3-0) dargestellt sind und in Kapite[l 4](#page-9-0) näher beschrieben werden.

<span id="page-3-0"></span>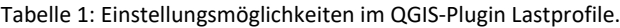

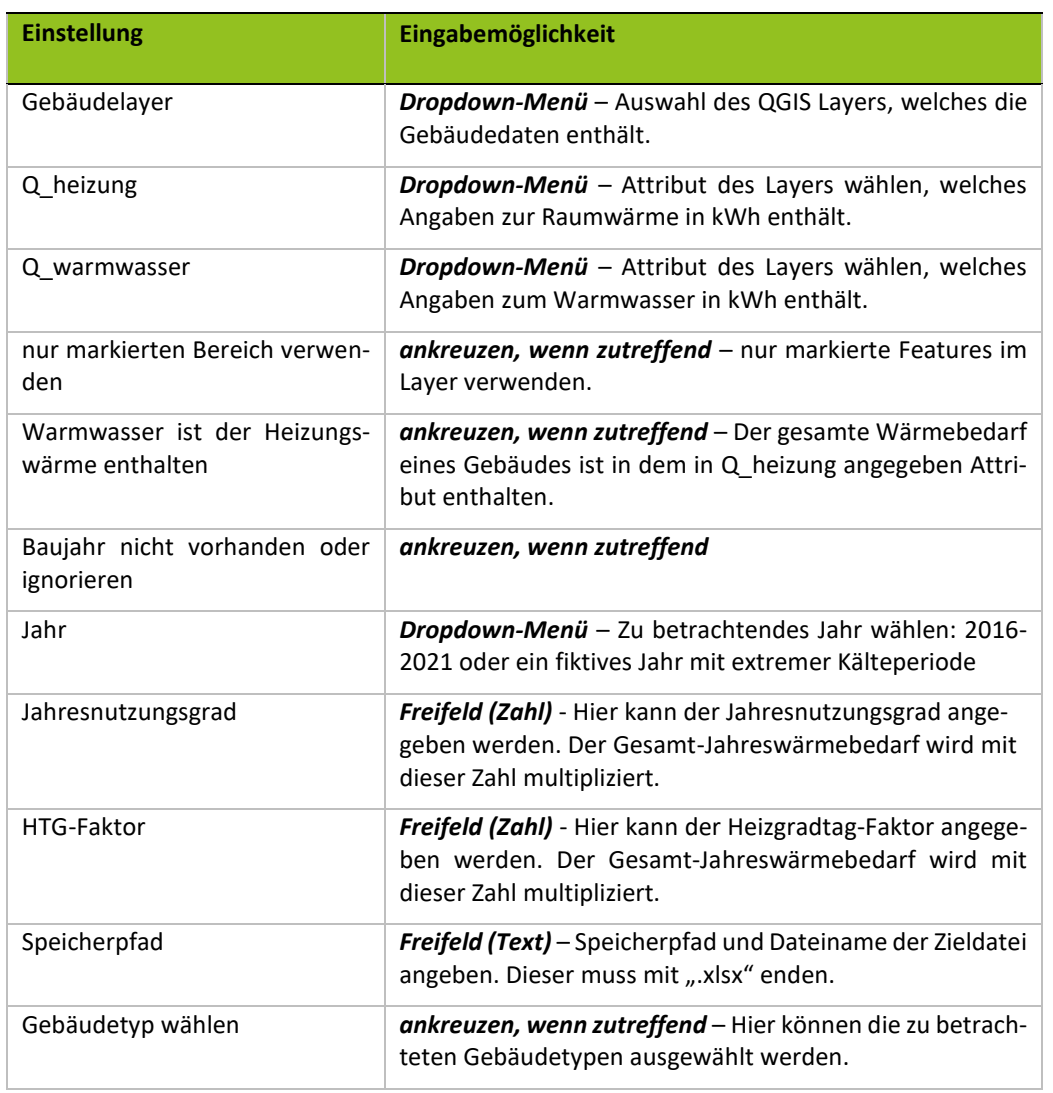

# <span id="page-4-0"></span>2 Datenanforderungen

Das Plugin ist auf die Verwendung in Kombination mit dem [Wärmeatlas Deutschland 2.0](https://www.ifeu.de/methoden-tools/modelle/waermeatlas/) ausgelegt, kann jedoch mit jeder GIS-Datengrundlage verwendet werden, welche eine kompatible Struktur aufweist. Als Input zum Jahreswärmebedarf von Gebäuden benötigt das Plugin Vektordatensätze – üblicherweise Polygone von Gebäudegrundflächen oder Punkte von Hauskoordinaten – mit den nachfolgenden Attributen:

Tabelle 2: Schema Input-Daten Gebäude.

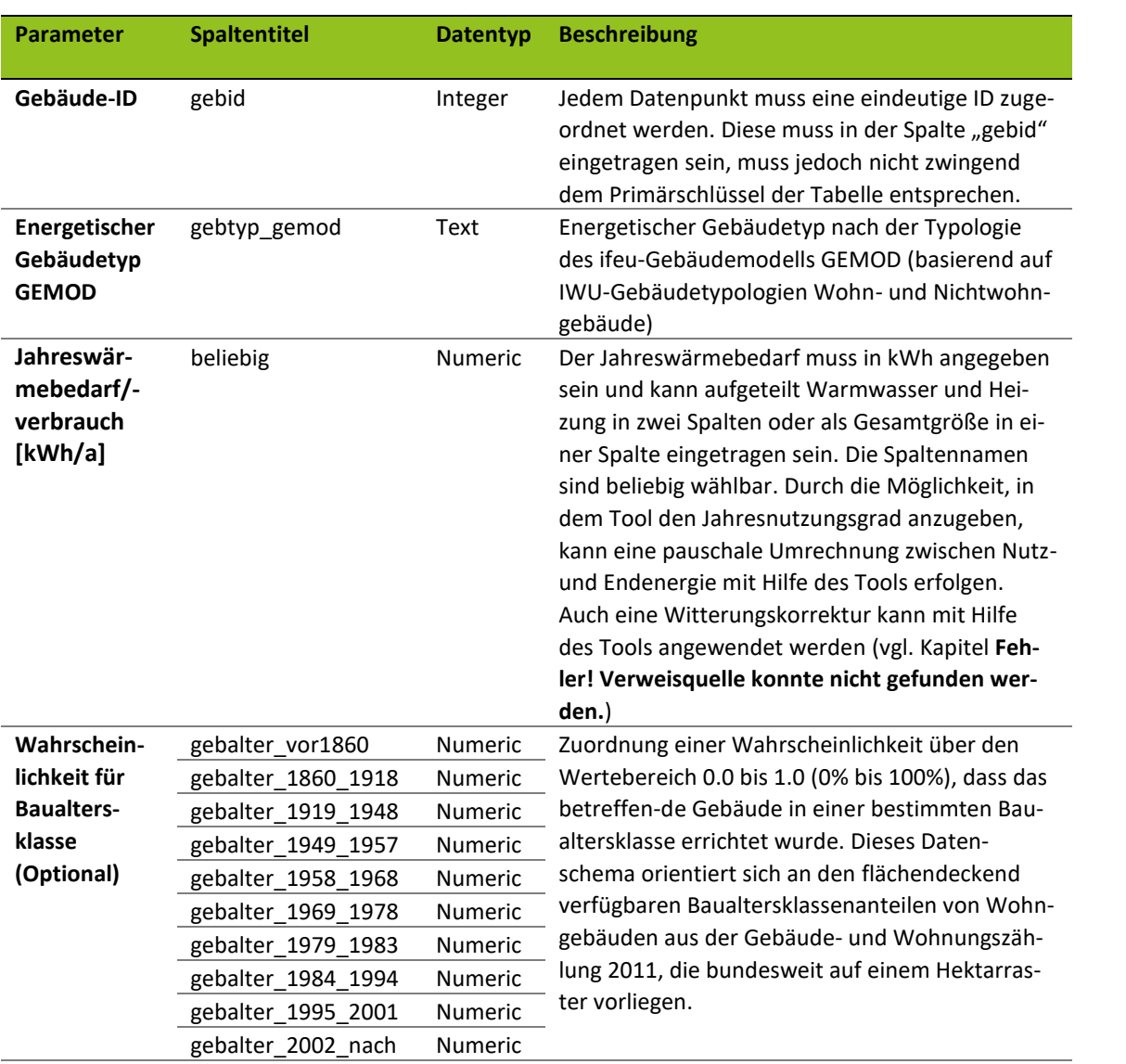

# <span id="page-5-0"></span>3 Installation

Das Plugin Lastprofile ist als Plugin für die kostenfreie [GIS-Software QGIS](https://www.qgis.org/de/site/forusers/download.html) verfügbar und ist kompatibel mit QGIS-Versionen ab 3.22.12.<sup>1</sup> Das Plugin wird über eine ZIP-Datei installiert, die auf folgender Website verlinkt ist:

[https://www.ifeu.de/methoden-tools/modelle/waermeatlas/.](https://www.ifeu.de/methoden-tools/modelle/waermeatlas/)

Die folgende, schrittweise Anleitung führt durch den Installationsprozess:

1. Öffnen Sie QGIS. Wählen Sie unter dem Reiter **Plugins** die Option **Manage and Install Plugins**

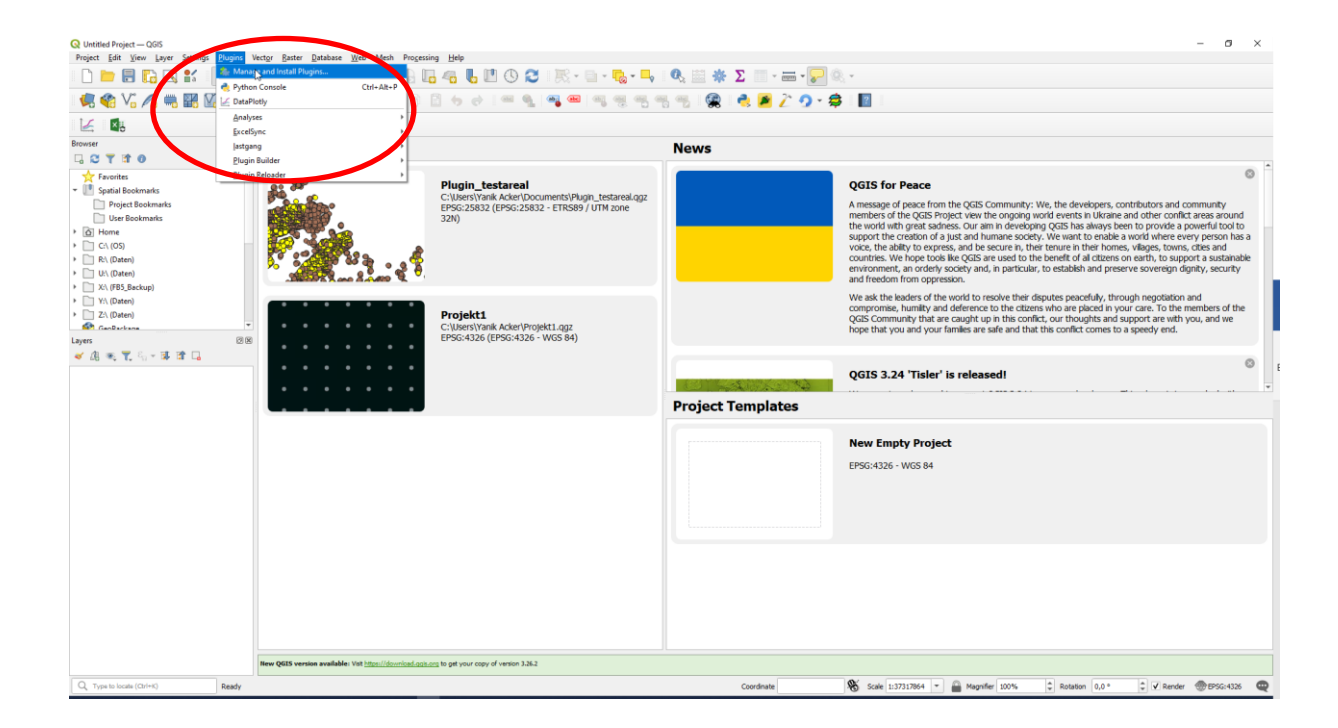

- 2. Es erscheint ein Popup-Fenster, in dem Sie die Option **Install from ZIP** wählen können.
- 3. Drücken Sie **Install Plugin** und bestätigen Sie die aufkommende Warnung.

––––––––––––––––

<sup>1</sup> <https://www.qgis.org/de/site/forusers/download.html> (Zugriff: 12.12.2023).

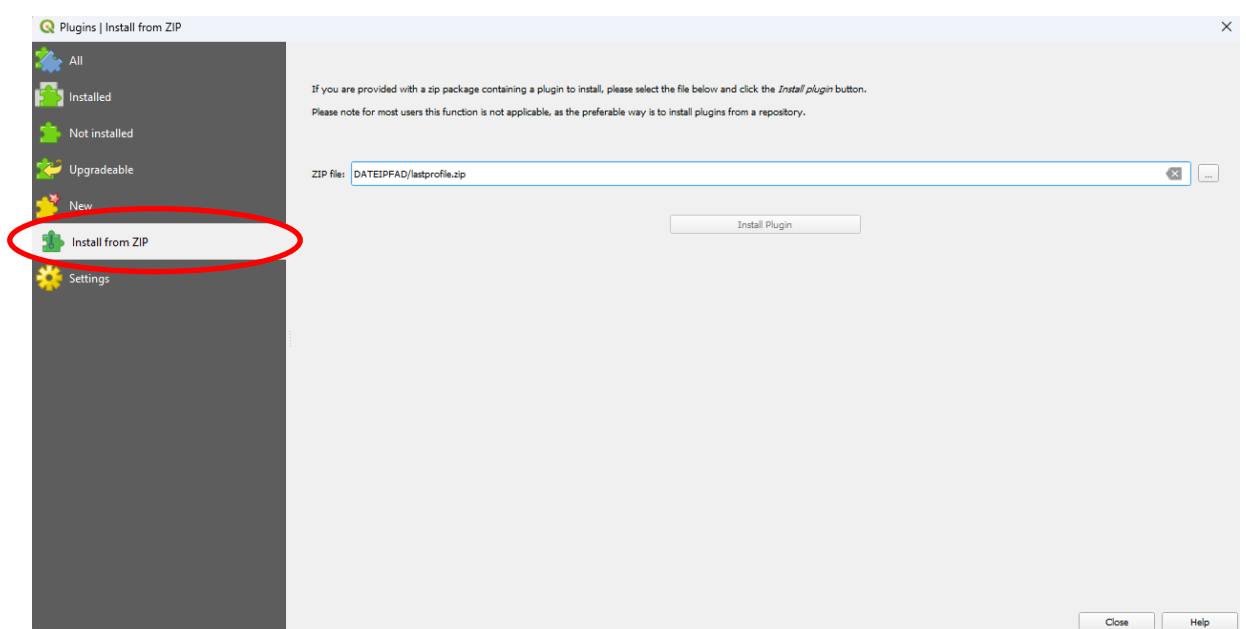

4. Nun ist das Plugin installiert. Sie können unter dem Reiter **Installed** ihre installierten Plugins sehen. "lastprofile" müsste nun in der Liste auftauchen und mit einem Haken markiert sein.

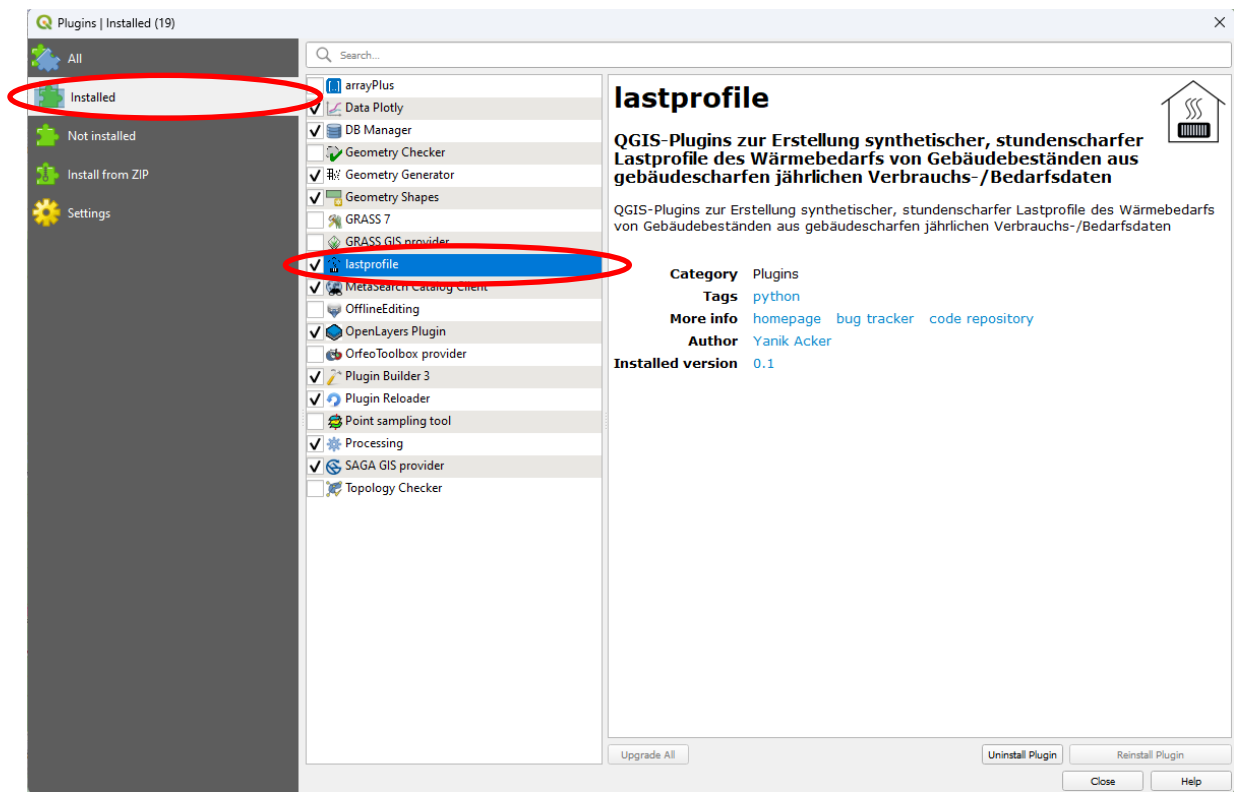

5. Sie können das Fenster nun wieder schließen. Das neu installierte Plugin erscheint nun auch in der Toolbar bei QGIS

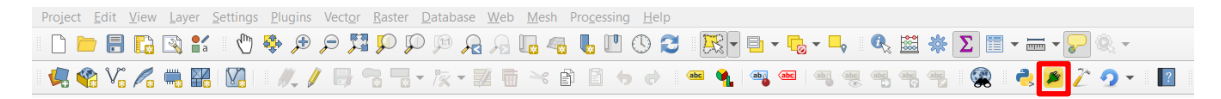

6. Notwendige Python-Packages installieren:

Das Plugin greift auf verschiedene Packages zu, welche unter Umständen nicht in PYQGIS vorinstalliert sind. Um die notwenigen Packages zu installieren, nutzen Sie die **OSGeo4W-Shell**

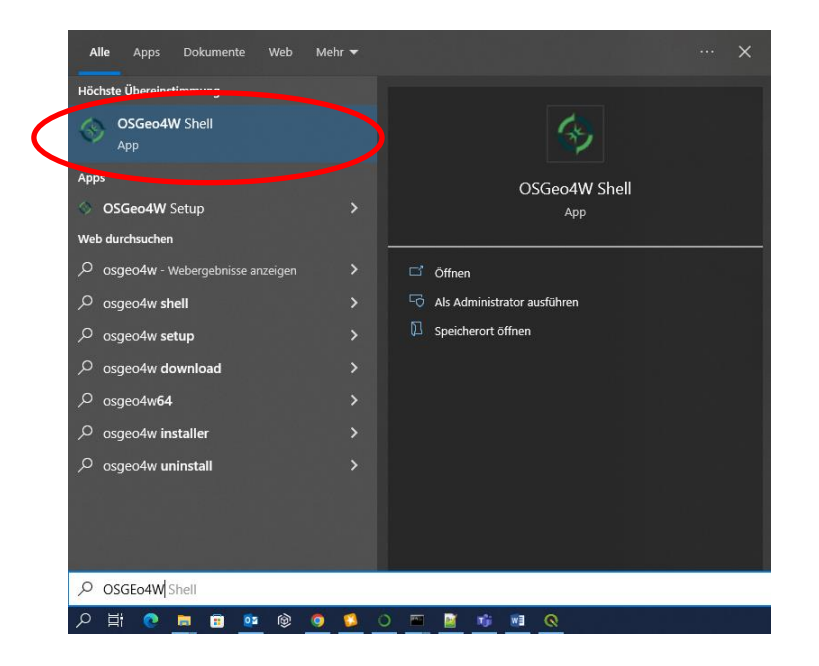

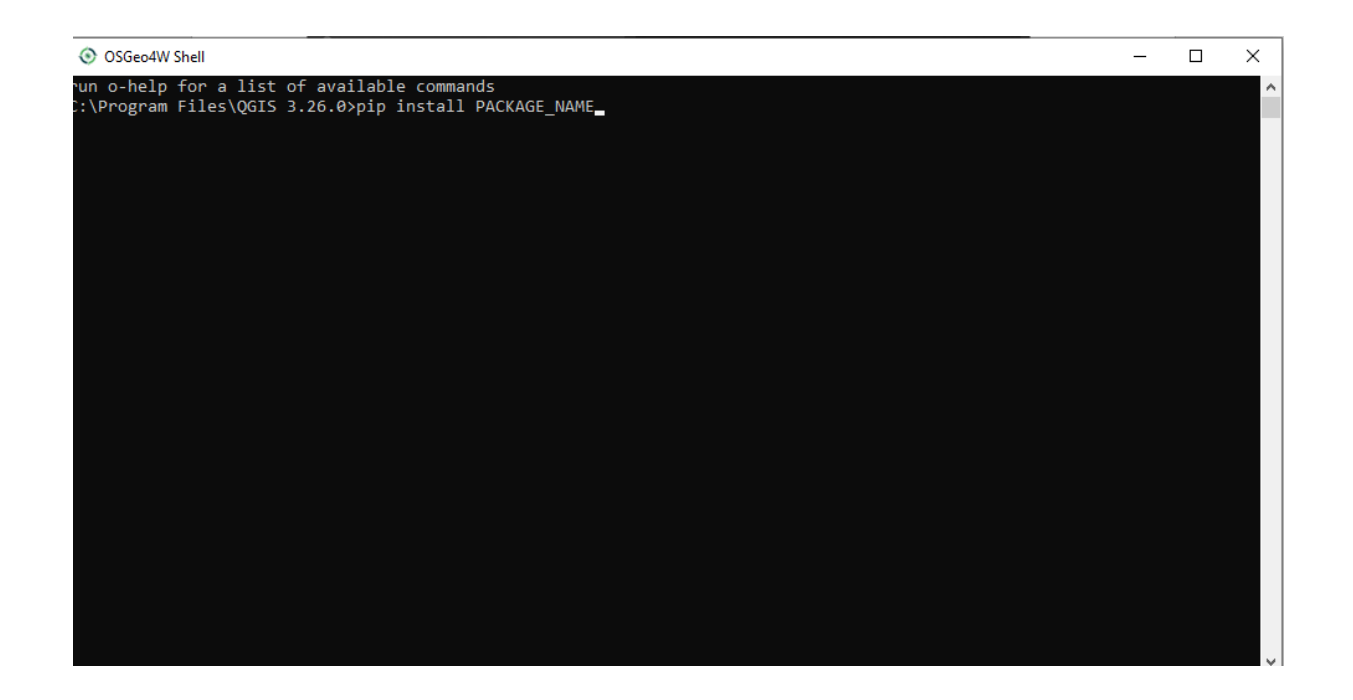

Installieren Sie die Packages über den Standard-Manager:

### **pip install** *PACKAGE\_NAME*

zu installieren:

rioxarray

openpyxl

danach numpy upgraden mit *pip install --upgrade numpy*

# <span id="page-9-0"></span>4 Anwendung und Ergebnis

Nachdem das Plugin erfolgreich installiert worden ist, kann es in der Menüleiste über das unten rot markierte Symbol geöffnet werden.

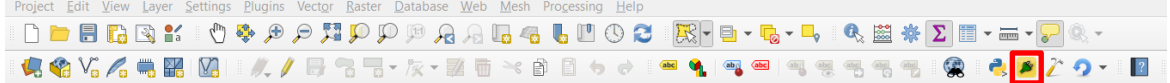

Es öffnet sich ein Fenster, in dem verschiedene Einstellungen vorgenommen werden können.

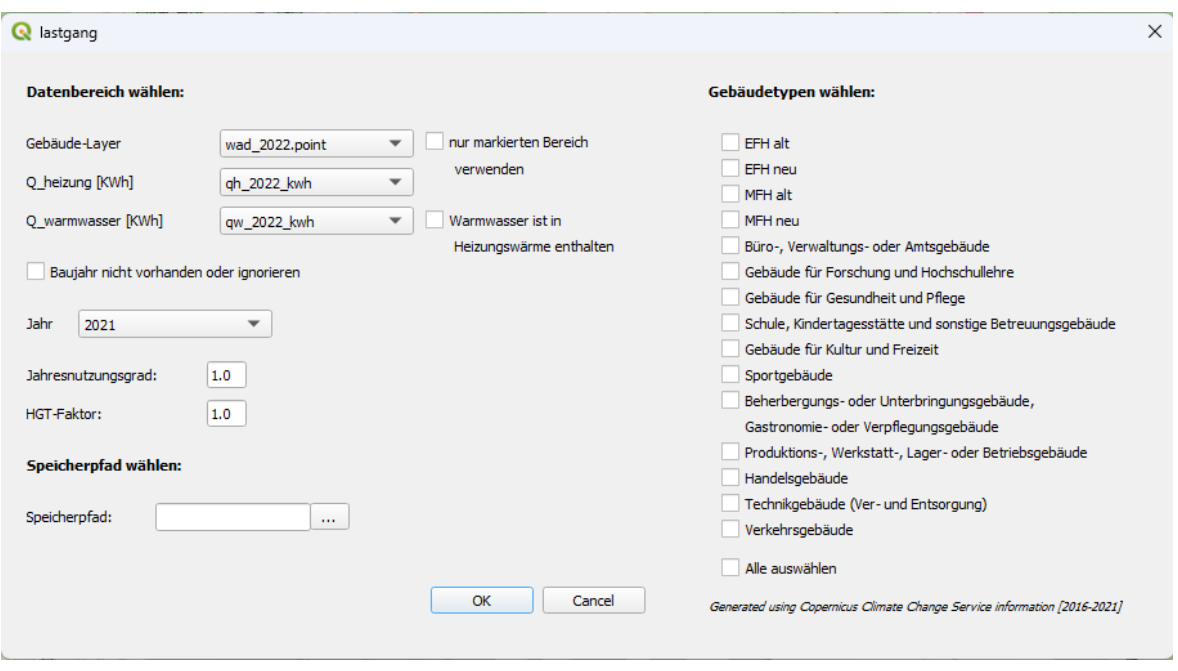

Die Einstellmöglichkeiten werden nachfolgend beschrieben.

### **Gebäude-Layer:**

In dem Drop-Down-Menü werden alle in QGIS geladenen und aktiven Ebenen angezeigt. Hier kann die Ebene gewählt werden, welche die relevanten Inhalte (Jahreswärmebedarf, Gebäudetyp, Baujahr) enthält. Das ist in der Regel der Wärmeatlas.

Mit dem Markierten-Tool  $\mathbb{R}$  kann der zu analysierende Bereich ausgewählt werden. Durch das Setzen des Hakens wird nur das Gebäude in diesem Bereich betrachtet. Ist kein Haken gesetzt, werden alle Gebäude in der ausgewählten Ebene betrachtet.

### **Q\_heizung [kWh]:**

In dem Drop-Down-Menü werden alle Features der ausgewählten Ebene aufgelistet. Hier kann der Jahreswärmebedarf an Heizungswärme ausgewählt werden. Diese muss in kWh angegeben sein.

### **Q\_warmwasser [kWh]:**

In dem Drop Down Menü werden alle Features der ausgewählten Ebene aufgelistet. Hier kann der Jahreswärmebedarf an Warmwasser ausgewählt werden. Diese muss in kWh angegeben sein.

### **Warmwasser ist in Heizungswärme enthalten:**

Durch Setzen des Hakens wird nur der Jahreswärmebedarf betrachtet, welcher bei Q\_heizung ausgewählt ist. Das ist hilfreich, wenn der gesamte Wärmebedarf nicht in Heizung und Warmwasser getrennt vorliegt.

### **Jahr:**

Hier kann ein Jahr zwischen 2016 und 2021 ausgewählt werden, zudem kann "extreme Kälteperiode" gewählt werden. Bei dieser Einstellung wird der kälteste Tag in dem ausgewählten Gebiet zwischen 2016 und 2021 gesucht und bei den fünf Tagen davor sowie den 4 Tagen nach diesem Tag die Temperatur um 10 C reduziert, sodass eine 10-tägige extreme Kälte simuliert wird. Der restliche Temperaturverlauf ist gleich dem Verlauf des Jahres, in dem der kälteste Tag war.

### **Jahresnutzungsgrad:**

Hier kann der Jahresnutzungsgrad angegeben werden. Der Gesamt-Jahreswärmebedarf wird mit dieser Zahl multipliziert.

### **HGT-Faktor (Witterungskorrektur):**

Hier kann ein standortspezifischer Heizgradtag-Faktor für die Witterungskorrektur von Verbrauchsdaten angegeben werden. Der Gesamt-Jahreswärmeverbrauch wird mit dieser Zahl multipliziert. Als Heizgradtag wird ein Tag angenommen, wenn die mittlere Tagestemperatur unterhalb der Heizgrenze von 15 °C liegt. Standortspezifische HGT-Verhältnisse werden z.B. vom Institut Wohnen und Umwelt in einem Excel-Tool zur Verfügung gestellt.<sup>1</sup>

#### **Speicherpfad:**

––––––––––––––––

<sup>&</sup>lt;sup>1</sup> <https://www.iwu.de/publikationen/fachinformationen/energiebilanzen/#c205>, Datei "Gradtagszahlen-Deutschland.xlsx" (Zugriff: 12.12.2023).

Hier kann der Speicherpfad und Name der Excel (.xlsx) Datei angegeben werden. Achtung: Dateinamen müssen mit .xlsx enden. Statt *DATEINNAME* immer *DATEI-NAME.xlsx* eingeben

#### **Gebäudetypen wählen:**

Hier können die zu analysierenden Gebäudetypen angegeben werden.

Nach Eingabe der gewünschten Parameter kann das synthetische Lastprofil erstellt werden, und das Ergebnis wird im Browser als interaktive Grafik angezeigt [\(Abbildung 1\)](#page-12-0). Außerdem wird eine Excel-Datei erstellt.

#### **Ergebnis**

In [Abbildung 1](#page-12-0) ist das Lastprofil eines Beispiel-Gebietes gezeigt, wie es sich im Browser als interaktiver Plot öffnet. Auf der Horizontalachse ist die Stunde und der Tag im Jahr angegeben, auf der Vertikalachse der Wärmebedarf in der jeweiligen Stunde in MWh/h bzw. MW. Im unteren rechten Teil der Grafik werden erste Analysen angezeigt. So ist der maximale, der minimale und der gesamte Wärmebedarf berechnet. Zudem ist angegeben, welcher Wärmebedarf des ausgewählten Bereichs dargestellt wurde und wie viele Gebäude davon betroffen sind. Dies ist der Fall, wenn Gebäudetypen nicht den Gebäudetypen des Plugins Lastprofile zugeordnet werden können. Diese werden in dem Lastprofil nicht beachtet. In der Jahresdarstellung ist durch die große Anzahl an Daten (8760 Stunden pro Jahr) die Farbgebung und somit die Unterteilung in die Gebäudetypen nicht zu erkennen. Erst durch eine Vergrößerung in dem rot markierten Bereich in [Abbildung 1](#page-12-0) ist die Farbgebung erkennbar (mittig-oben dargestellt). Die Legende zeigt die verschiedenen Gebäudetypen mit der jeweiligen Anzahl an Gebäuden im Betrachtungsgebiet und die jeweilige Farbe; die Allokation aller Gebäudetypen ergibt den Wärmebedarf im Gebiet und wird als gestapelter Balken angezeigt.

Zudem werden mehrere Tabellen in Excel erstellt. Die Tabellen stellen die folgenden Abhängigkeiten dar:

- h(T) gibt den normierten Wärmebedarf in Abhängigkeit der Temperatur für alle ausgewählten Gebäudetypen wieder.
- h(day) gibt den normierten Wärmebedarf für jeden Tag im Kalenderjahr für alle ausgewählten Gebäudetypen wieder.
- h(hour) gibt stundengenau den normierten Wärmebedarf für alle ausgewählten Gebäudetypen wieder.
- W(hour) gibt stundengenau den Wärmebedarf für alle ausgewählten Gebäudetypen wieder.

Eine detaillierte Beschreibung der genannten Größen und der Berechnungsmethodik sind in Kapitel [5](#page-13-0) zu finden.

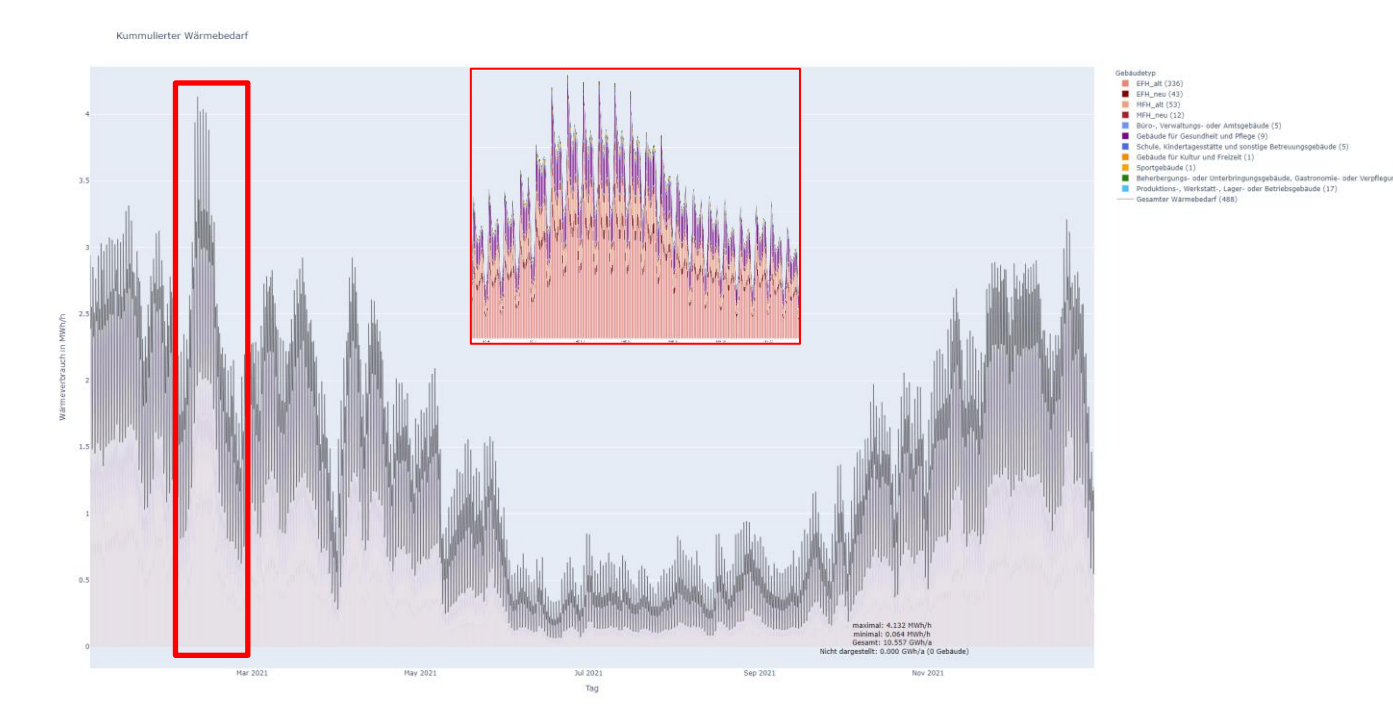

<span id="page-12-0"></span>Abbildung 1: Synthetisches Lastprofil eines exemplarischen Quartiers.

# <span id="page-13-0"></span>5 Methodik

<span id="page-13-2"></span>Der dem QGIS-Plugin zugrunde liegende theoretische Hintergrund ist in der Publikation "Entwicklung und Anwendung parametrisierter Standard-Lastprofile"<sup>i</sup> beschrieben. Die wichtigsten Aspekte sollen im Folgenden gezeigt werden.

### <span id="page-13-1"></span>**5.1 Grundlagen**

Der Wärmeverbrauch lässt sich im Allgemeinen in drei Anwendungsbereiche aufteilen: Raumwärme, Warmwasseraufbereitung und Prozesswärme. Der Bereich Raumwärme bildet unter diesen den größten Anteil; er wird durch private Haushalte dominiert. Neben der Raumwärme wird zudem Energie für die Aufbereitung von Warmwasser benötigt. Im Vergleich zur Raumwärme, welche stark von der Außentemperatur abhängt, ist die Energie für Warmwasseraufbereitung zeitlich als eher konstant anzunehmen. Als dritte Kategorie für Wärme ist die Prozesswärme zu nennen. Letztere dominiert im Industriesektor und ist auch für gewerblichen Sektor relevant, jedoch vernachlässigbar für Wohngebäude. Prozesswärme liegt oftmals auf einem viel höherem Temperaturniveau über 100 °C und ist stark vom Prozess abhängig, für welchen sie eingesetzt wird.

Das hier vorgestellte Tool zielt auf die Größen Raumwärme und Warmwasser in privaten Haushalten und Gebäude aus dem Sektor Gewerbe, Handel und Dienstleistungen kurz GHD ab. Diese können durch Kenngrößen anhand einiger Parameter hinreichend gut abgeschätzt werden. Prozesswärme wird in dem Tool nicht adressiert.

Die dominierenden Einflussgrößen auf den Verbrauch an Raumwärme und Warmwasser in Gebäuden sind zum einen das Verbrauchsverhalten, zum anderen klimatische Bedingungen wie die Umgebungstemperatur. Das Verbrauchsverhalten wird über den Gebäudetyp und im GHD-Sektor über den Wochentag abgebildet. Im Folgenden werden diese Parameter betrachtet:

### **1. Gebäudetyp**

Zunächst kann man den Gebäudetyp in seine grundlegende Benutzung unterteilen, als Wohngebäude oder im Gegensatz dazu als Nicht-Wohngebäude.

Wohngebäude können zunächst anhand ihrer energetischen Effizienz gegliedert werden. Da weder eine umfassende Datengrundlage zur energetischen Effizienz einzelner Gebäude noch standardisierte Lastprofile zu den einzelnen Effizienzklassen zur Verfügung steht, wird die einfache Gliederung in Altbau und Neubau verwendet. Hierbei wird Altbau und Neubau folgendermaßen definiert:

Baujahr <= 1978 (I. Wärmeschutzverordnung der BRD)  $\rightarrow$  Altbau

Baujahr > 1978  $\rightarrow$  Neubau

Neben der Unterscheidung zwischen Neubau und Altbau ist aus energetischen Gesichtspunkten eine Unterscheidung in Einfamilienhaus (EFH) und Mehrfamilienhaus (MFH) sinnvoll. Somit werden Wohngebäude in 4 Kategorien unterteilt: EFH alt, EFH neu, MFH alt, MFH neu.

Nicht-Wohngebäude werden, wie in Abbildung 1 zu sehen, nach Verwendungszweck gegliedert. Für 13 verschiedene Gebäudeklassen wurden in der Dissertation von Hellwi[g](#page-13-2)<sup>i</sup> spezifische Lastprofile erstellt. Die anderen Gebäudeklassen eignen sich nicht für die Erstellung von synthetischen Lastprofilen, weil sie entweder in ihrem Wärmebedarf zu stark divergieren (z.B. Landwirtschaft, Baugewerbe,…), oder weil es sich um Großwärmeverbraucher handelt. Bei Großwärmeverbrauchern ist es sinnvoller, das Wärmelastprofil direkt zu messen und nicht über einen statischen Wert zu ermitteln. Die meisten Schulen oder Krankenhäusern haben einen Wärmebedarf, welcher über der Wirtschaftlichkeitsgrenze für eine Leistungsmessung liegt.

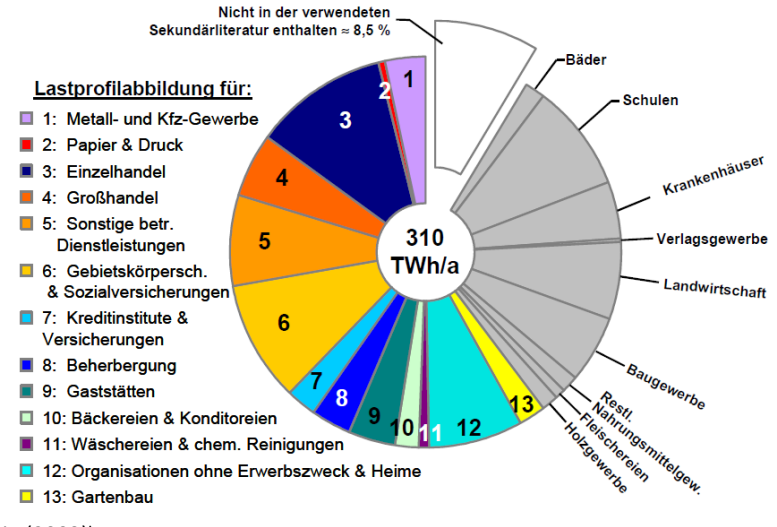

Quelle: Hellwig (2003[\)](#page-13-2)<sup>i</sup>

<span id="page-14-0"></span>Abbildung 2: Auswahl der Kategorien nach energetischen Gesichtspunkten.

### **2. Klimatische Einflussgrößen**

Während der Bedarf an Warmwasser in Haushalten als weitestgehend konstant über das Jahr angenommen werden kann, ist der Bedarf an Raumwärme von klimatischen Bedingungen abhängig. Dass im Winter der Heizbedarf in Deutschland steigt, ist intuitiv. Die Außentemperatur bildet die dominierende klimatische Einflussgröße, Globalstrahlung und Windgeschwindigkeit sind nachgelagert (Genauigkeit +/-1 %, da Einbeziehung auf Kosten der Ge-nauigkeit von Außentemperatur [Hellwig 200[3](#page-13-2)<sup>i</sup>]). Strahlung und Wind werden deshalb nicht berücksichtigt! Bei der Außentemperatur spielt nicht nur die momentane Temperatur eine Rolle, sondern auch die Temperatur der vorangegangenen Tage. Die Gebäudehülle dient als Wärmespeicher und kann die Wärme, je nach Effizienzniveau, über mehrere Tage halten. Eine geeignete Näherung der Tagesmitteltemperatur an Verbrauchswerte pro Tag ist durch die Reihe

$$
T_{\text{gewichtet}} = \frac{8}{15} \cdot \left( T_{\text{heute}} + \frac{T_{\text{gestern}}}{2} + \frac{T_{\text{vorgestern}}}{4} + \frac{T_{\text{vorvgestern}}}{8} \right)
$$

gegeben.

#### **3. Einfluss der Wochentage**

Bei Wohngebäuden hängt der Wärmebedarf im Gegensatz zu GHD-Gebäuden nicht signifikant von den Wochentagen ab. Im Einzelhandel beispielsweise hängt der Wärmebedarf von den Öffnungszeiten ab und ist in der Regel Werktags höher als am Wochenende. In der Dissertation von Hellwi[g](#page-13-2)<sup>i</sup> wird bei den GHD-Gebäudetypen zwischen jeden Wochentag unterschieden. Bei den meisten ist der Unterschied unter der Woche gering und zum Wochenende hin groß, weshalb im Lastprofil Plugin folgende Vereinfachung vorgenommen wurde: Im Falle von Gebietskörperschaften wurde beispielsweise für die Wochenta[g](#page-13-2)e Montag bis Freitag das von Hellwig<sup>i</sup> für Dienstag berechnete Tageslastprofil verwendet und am Wochenende die Lastprofile für Samstag und Sonntag. Analog wurde bei anderen Gebäudetypen vorgegangen. Die [Tabelle 3](#page-15-0) zeigt für die jeweiligen Gebäudetypen, welcher Wochentag bei der Berechnung stellvertretenden verwendet wird.

<span id="page-15-0"></span>Tabelle 3: Wochentags-Spezifizierung verschiedener Gebäudetypen des GHD-Sektors zur Auswahl der Wochentagsfaktoren.

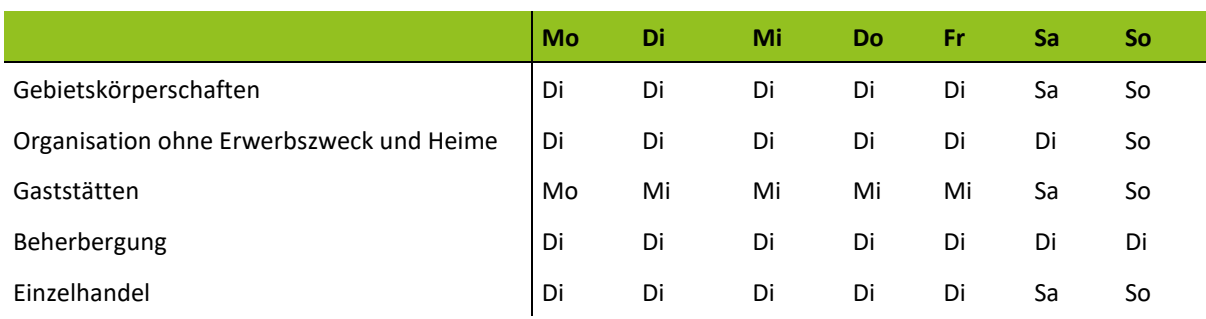

Quelle: Hellwig (2003[\)](#page-13-2)<sup>i</sup>

### **Datengrundlage**

Als Datengrundlage für die im nächsten Abschnitt beschriebene Berechnung der spezifischen Jahreslastprofile wurden eine große Anzahl verschiedener Datensätze deutschlandweit zusammengeführt. Hier soll eine kurze Zusammenfassung der statistischen Verteilung [g](#page-13-2)ezeigt werden. Weitere Informationen sind der Publikation von Hellwig<sup>i</sup> zu entnehmen.

Statistische Verteilung der Daten:

- Daten regional und soziodemografisch gestreut
- Haushalte zu relevantem Anteil an Ausspeisepunkten kollektiv gemessen (beugt Gleichzeitigkeitseffekten vor). 20 Kollektivmessungen mit mind. 20 Einzelverbrauchern und Einzelmessungen
- Bei GHD nur Einzelmessungen (mind. 130 mit verschiedenen Betriebsgrößen)

### <span id="page-16-0"></span>**5.2 Erstellung synthetischer Lastprofile**

Hellwi[g](#page-13-2)<sup>i</sup> zeigt, dass der Wärmeverbrauch in Abhängigkeit der (gewichteten) Außentemperatur gut durch eine Sigmoid-Approximation beschrieben werden kann.

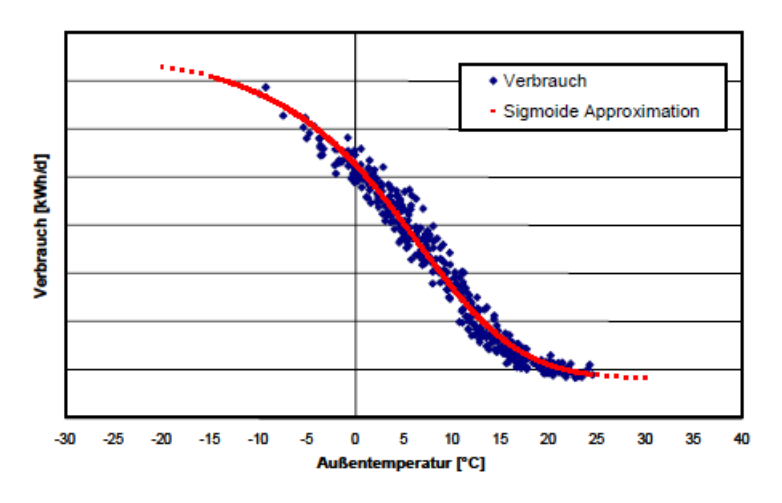

Quelle: Hellwig (2003[\)](#page-13-2)<sup>i</sup> Abbildung 3: Sigmoid-Approximation der Verbrauchsdaten in Abhängigkeit der gewichteten Außentemperatur.

Die verwendete Sigmoid-Funktion wird beschrieben durch:

$$
h_{\text{Tag}} = F \cdot \frac{A}{1 + \left(\frac{B}{T - T_0}\right)^c} + D \text{ mit } T_0 = 40^{\circ} \text{C}
$$

**F**: Wochentags-Faktor: wichtig bei GHD-Gebäuden

**A**: Faktor aus der Sigmoid-Funktion: Definiert Asymptote x->-Inf.

**B**: Sinken des negativen B führt zur Streckung der Kurve in negative x-Richtung, Wendepunkt bleibt in Lage bzgl. A und D unverändert

**C**: Steigen von C führt zu flacherem Anstieg, Wendepunkt wandert aus seiner Lage bzgl. A und D

**T0**: Die Unstetigkeitsstelle bei x = 0 auf +40 °C wird verschoben, sodass innerhalb des zu erwartenden Temperaturbereichs keine Unstetigkeit auftritt

**D**: Summand, der den temperaturunabhängigen Warmwasser-/ Prozessenergieverbrauch modelliert (D). Definiert Asymptote x->+inf.

**h**: Normierter Wärmebedarf h=W/Wmean

mit **Wmean**: Durchschnittlicher Tagesverbrauch am Referenzstandort [Würzburg 9.1°C Mehrjahresdurchschnitt ca. 1972-2002]

Die Parameter der Sigmoid-Funktion werden den verschiedenen Gebäude-Typen entsprechend gewählt. So entstehen für verschiedene Gebäude-Typen verschiedene Lastprofile, wie in [A](#page-14-0) zu sehen ist. Auffällig in der Abbildung sind die Kurven für die Wäschereien und Bäckereien, welche sehr viel flacher verlaufen als andere Lastprofile. Ein flacher Verlauf weist auf eine schwache Temperaturabhängigkeit hin, bei Bäckereien und Wäschereien beansprucht die Prozesswärme einen deutlich größeren Anteil der Gesamtwärme, und die Raumwärme einen kleineren Anteil. Groß- und Einzelhandel sind hingegen stark temperaturabhängig. Ein Erklärungsversuch ist die große Verkaufsfläche, wodurch die Raumwärme einen großen Anteil der Gesamtwärme ausmacht.

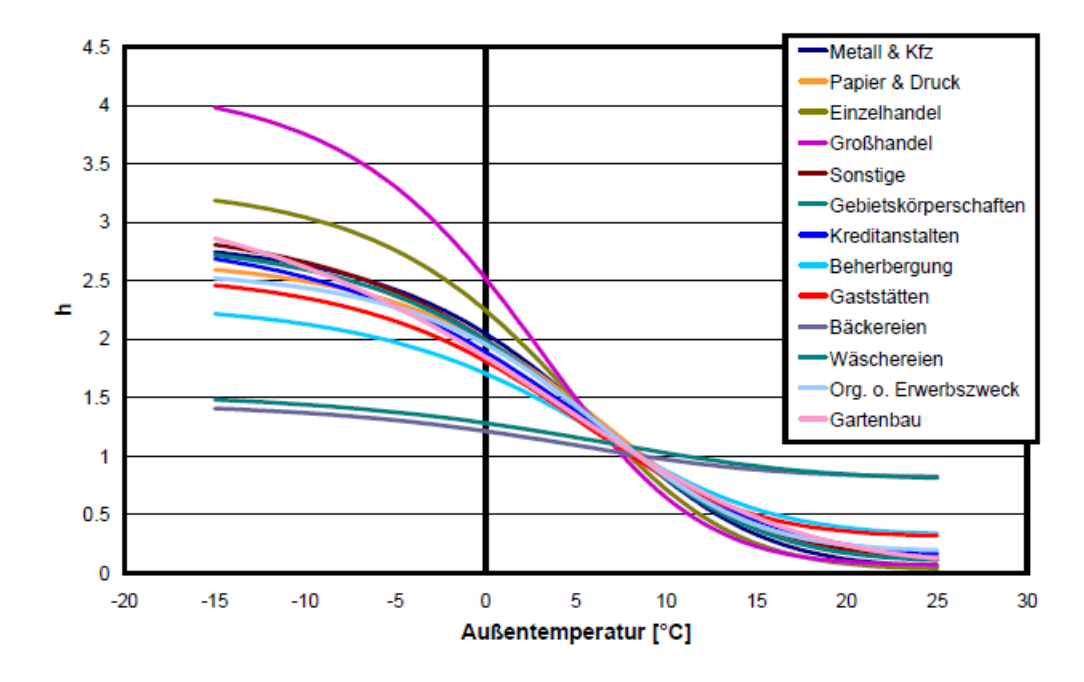

<span id="page-17-0"></span>Quelle: Hellwig (2003[\)](#page-13-2)<sup>i</sup> Abbildung 4: Standardlastprofile für verschiedene Gebäudetypen des GHD-Sektors.

Im QGIS-Plugin Lastprofile wurde eine Zuordnung der in [Abbildung 4](#page-17-0) gezeigten gebäudebezogenen Lastprofile mit den Gebäudetypen nach der im ifeu-Gebäudemodell GEMOD angewandten IWU-Systematik durchgeführt. Die Zuordnung ist in [Tabelle 4](#page-18-0) dargestellt.

<span id="page-18-0"></span>Tabelle 4: Zuordnung der Gebäudetypen von Hellwi[g](#page-13-2)<sup>i</sup> zu der Kategorisierung von GEMOD.

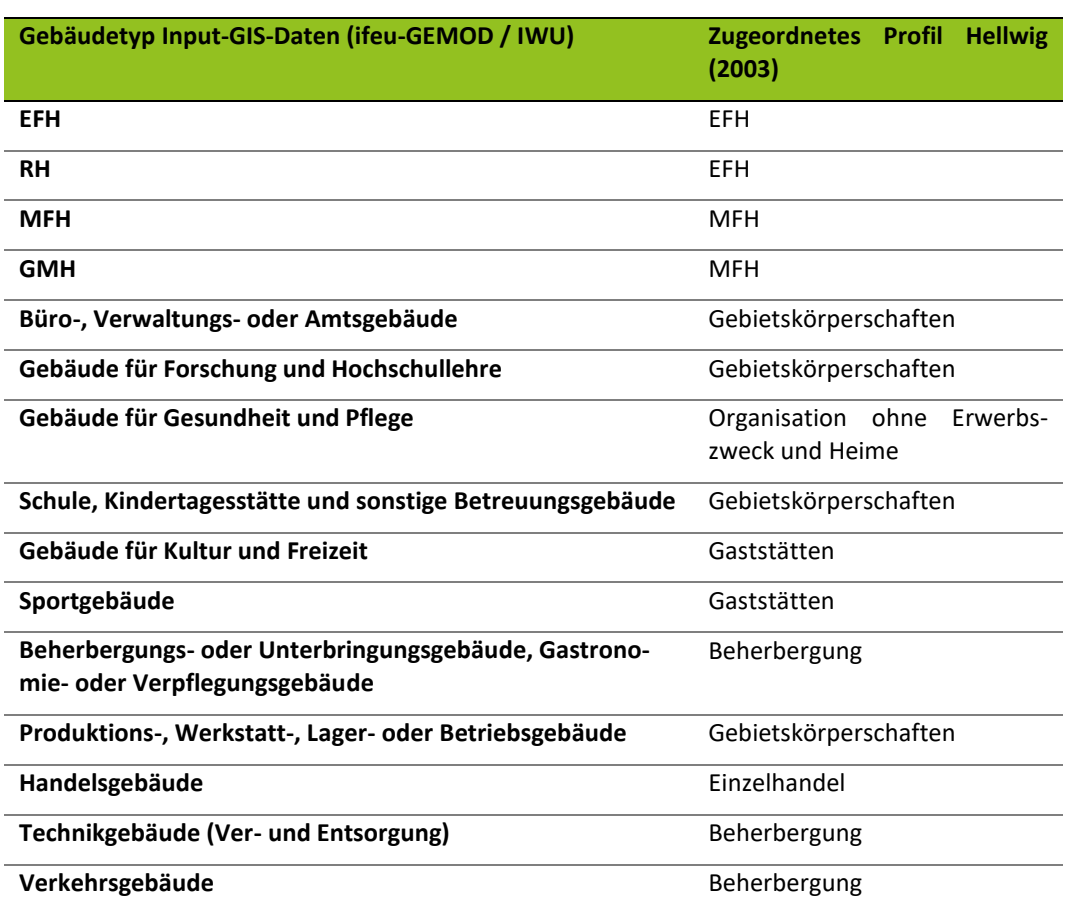

Quelle: eigene Darstellung

### **Normierung des Wärmebedarfs**

Die Lastprofile, die anhand der Sigmoid-Funktion berechnet werden, sollen standardisiert und unabhängig von Standort- und Witterungs- oder klimatischen Faktoren sein. Die Normierung auf eine sinnvolle Referenz ist daher unabdingbar für einen nutzbaren Standard. Die Faktoren A, B, C, D, F sind empirisch von Hellwi[g](#page-13-2)<sup>i</sup> bestimmt [\(Tabelle 5\)](#page-18-1).

<span id="page-18-1"></span>Tabelle 5: Empirische Faktoren der Sigmoid-Funktion für Einfamilienhäuser und Mehrfamilienhäuser

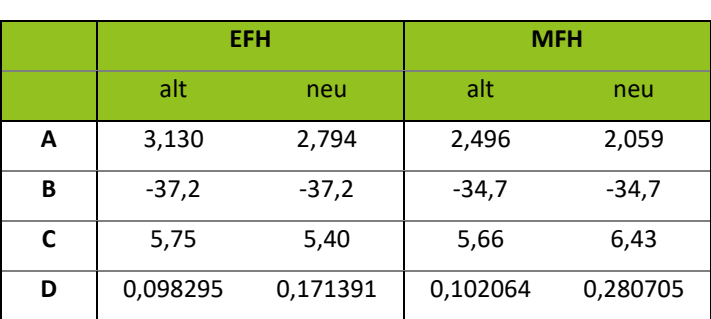

Quelle: Hellwig (2003[\)](#page-13-2)<sup>i</sup>

### **Stundengenaue Auflösung**

Für die stundengenaue Auflösung werden empirische Stundenfaktoren verwendet, die den Tagesbedarf gewichtet auf die jeweiligen Stunden verteilen. Diese sind gebäude- und temperaturabhängig. Sie beschreiben, welcher Anteil des Tagesbedarfs an Wärme pro Stunde verbraucht wird. Die Stundenfaktoren liegen zwischen 0 und 1 und haben die Form:

Tabelle 6: Anteile des Verbrauches der Gebäudewärme für den Gebäudetyp EFH Alt in Abhängigkeit der gewichteten Außentemperatur.

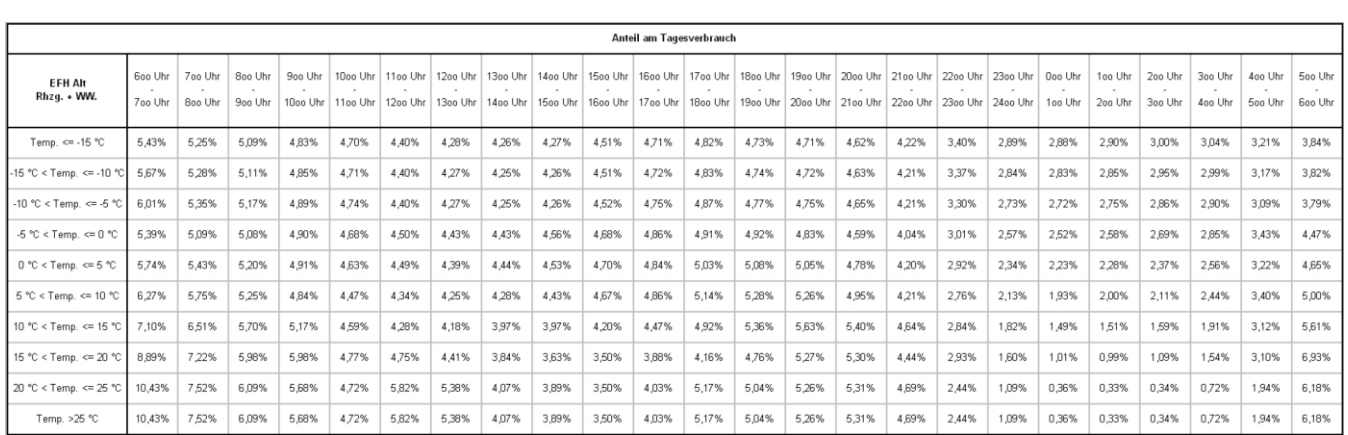

Quelle: Hellwig (2003[\)](#page-13-2)<sup>i</sup>

$$
h_{\text{Stunde}} = h_{\text{Tag}} \cdot F_{\text{Stunde}}
$$

Um von der standardisierten Darstellung des Wärmebedarfs auf den tatsächlichen absoluten Wert des Wärmebedarfs *W* zu kommen, muss man den Wert mit dem Jahreswärmeverbrauch multiplizieren und durch die Anzahl der Stunden im Jahr teilen. Zudem kann man über den Jahresnutzungsgrad noch einen weiteren Parameter einführen.

Wärmebedarfsberechnung:

$$
W_{\text{Stunde}} = W_{\text{Jahresbedarf}} \cdot \frac{h_{\text{Stunde}}}{\sum_{i=0}^{\mathrm{N}}h_{\text{Stunde},i}} \cdot \eta_{\text{Jahr}}
$$

Mit  $\eta_{\text{labr}}$ = Jahresnutzungsgrad

### **Warmwasserverbrauch**

Bei den Lastprofilen wird die Annahme getroffen, dass der Wärmebedarf für Warmwasser und Prozesswärme zeitlich konstant ist und nicht von der Außentemperatur abhängt. Somit ist er durch die Konstante D in der Sigmoid-Funktion bestimmt.

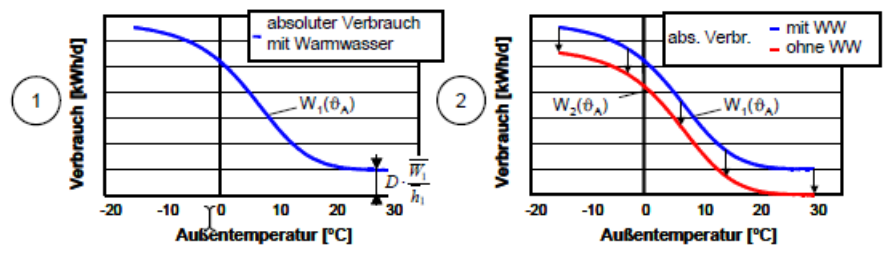

Quelle: Hellwig (2003[\)](#page-13-2)<sup>i</sup>

Abbildung 5: Temperaturabhängiges Wärmeverbrauchslastprofil mit und ohne Warmwasseranteil.

Tabelle 7: Der Faktor D aus der Formel der Sigmoid-Funktion.

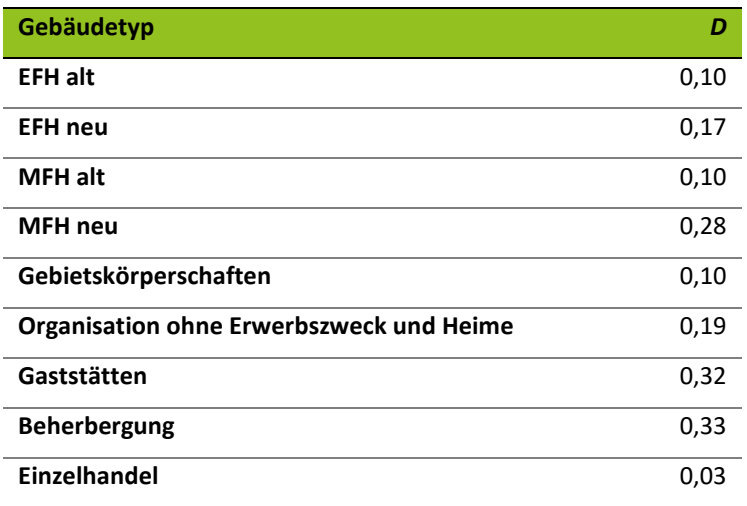

Quelle: Hellwi[g](#page-13-2)<sup>i</sup>

Die Konstante *D* kann als Anteil des Wärmebedarfs von Warmwasser an dem gesamten Wärmebedarf (Warmwasser+Raumwärme) im Referenzzeitraum [Würzburg 9,1 °C Mehrjahresdurchschnitt ca. 1972-2002] verstanden werden. Hierbei ist zu erkennen, dass der Warmwasseranteil beispielsweise bei Beherbergung und Gaststätten hoch ist, im Einzelhandel jedoch sehr gering. Bei neuen Wohngebäuden steigt der Anteil für Warmwasser ebenfalls an, da die Raumwärme durch Dämmung besser gehalten werden kann und somit der Raumwärmebedarf sinkt.

### <span id="page-21-0"></span>**5.3 Darstellung gebäudetypspezifischer Profile**

Der Energieverbrauch für Wärme in Abhängigkeit von der Temperatur und den Wochentagen ist für eine Auswahl von Gebäudetypen in den folgenden Abbildungen dargestellt. Aus den Abhängigkeiten werden jeweils stichpunktartig Charakteristika extrahiert, um die Zuordnung von den Gebäudetypen von Hellwi[g](#page-13-2)<sup>i</sup> mit den GEMOD-Gebäudetypen zu plausibilisieren.

### <span id="page-21-1"></span>**5.3.1 Einzelhandel**

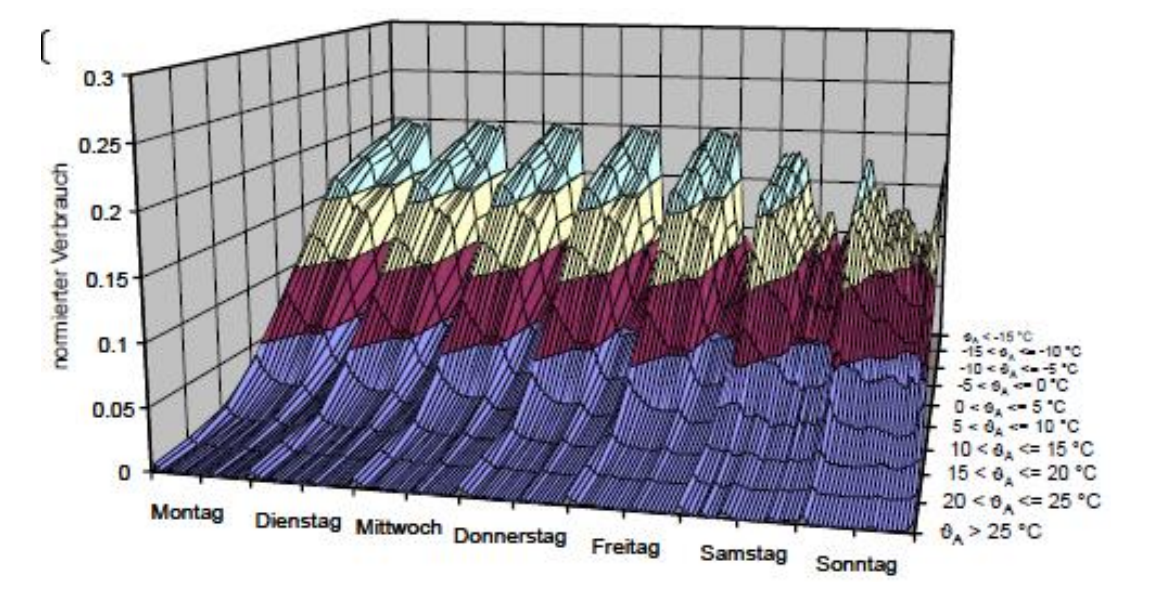

Quelle: Hellwig (2003[\)](#page-13-2)<sup>i</sup> Abbildung 6: Verlauf der normierten Stundenverbrauchswerte – Einzelhandel.

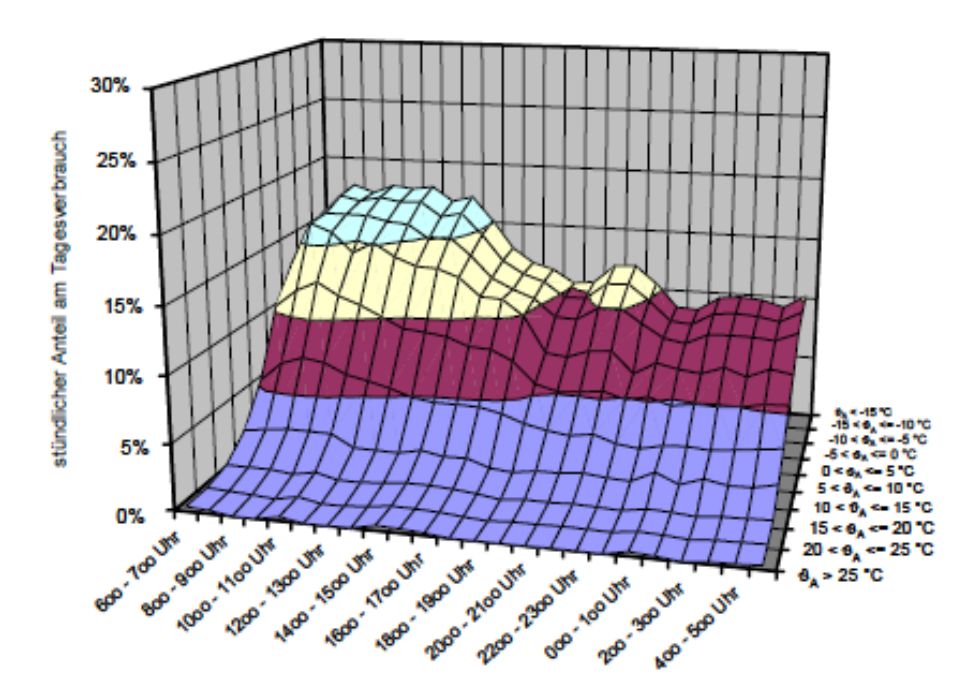

Quelle: Hellwig (2003[\)](#page-13-2)<sup>i</sup> Abbildung 7: Verlauf der stündlichen Anteile am Tagesverlauf/ Samstag – Einzelhandel.

- Hohe T-Abhängigkeit
- Werktags gleichbleibender Verlauf.
- Samstag: 6-16 Uhr annähernd konstanter Verbrauch, danach Absenkung (werktags Absenkung später)
- Sonntags geringer Verbrauch

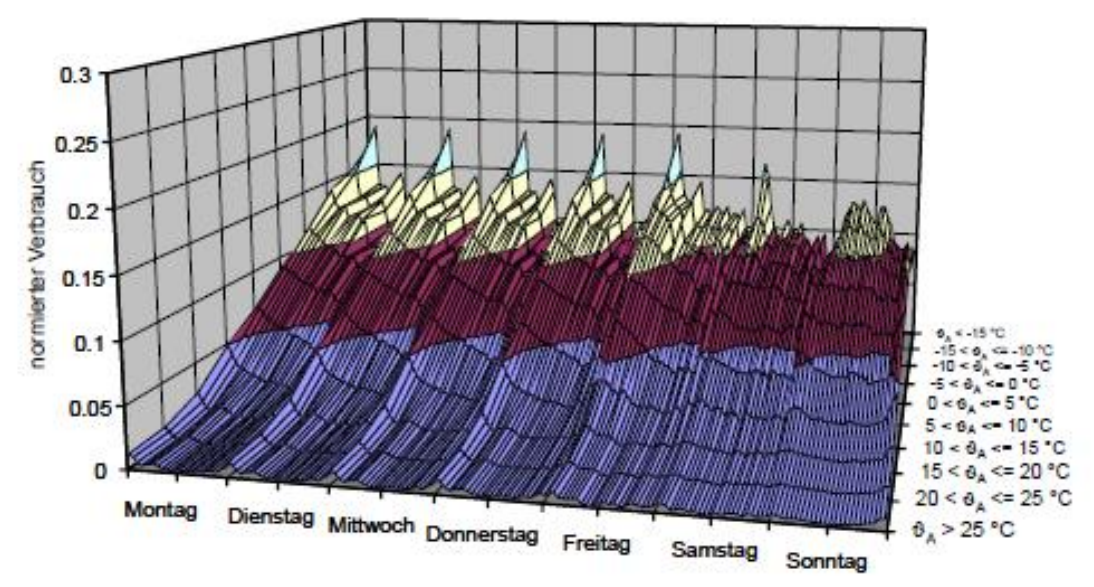

### <span id="page-22-0"></span>**5.3.2 Gebietskörperschaften & Sozialversicherungen**

Quelle: Hellwig (2003[\)](#page-13-2)<sup>i</sup>

Abbildung 8: Verlauf der normierten Stundenverbrauchswerte – Übergangsbereich Gebietskörperschaften & Sozialversicherungen.

- Werktags gleicher Verlauf
- Starker Anstieg in den Morgenstunden bei Kälte, mittlerer Verlauf über den Tag, bei Kälte in der Nacht Absenkung des Verbrauchs
- Samstags kleiner Peak in den Morgenstunden bei Kälte
- Sonntags kein Peak, bei Kälte tagsüber erhöhter Verbrauch

### <span id="page-23-0"></span>**5.3.3 Gaststätten**

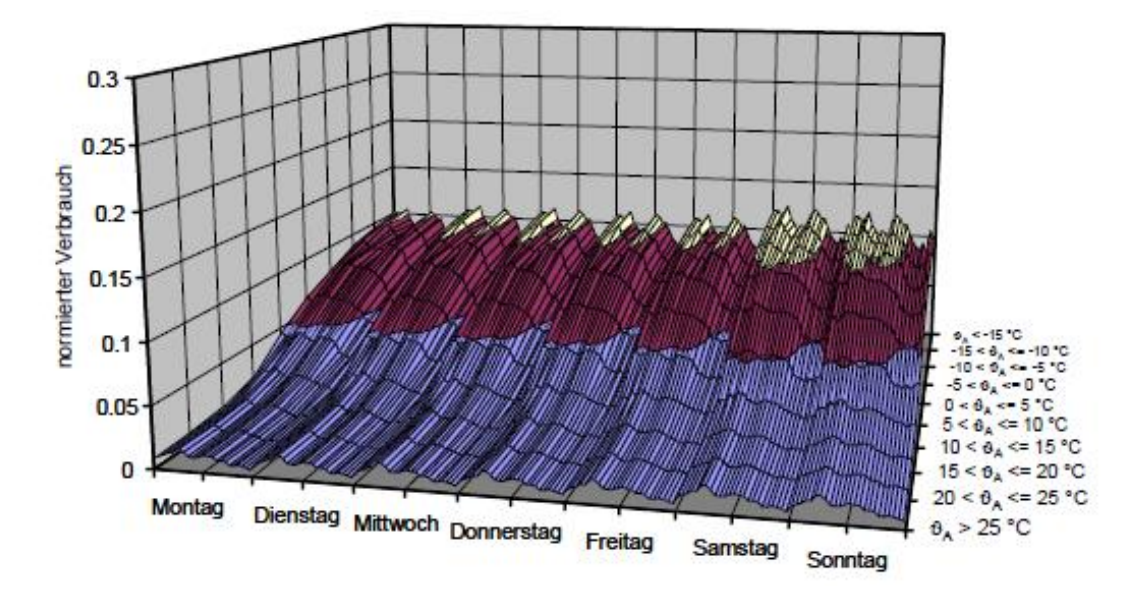

Quelle: Hellwig (2003[\)](#page-13-2)<sup>i</sup> Abbildung 9: Verlauf der normierten Stundeverbrauchswerte – Gaststätten.

- Vergleichsweise geringe Temperaturabhängigkeit
- Werktags gleicher Verlauf
- Wochenends höherer Verbrauch
- Morgens: Anstieg, mittags: Abfall, nachmittags: erneuter Anstieg, abends: Abfall

### <span id="page-24-0"></span>**5.3.4 Beherbergung**

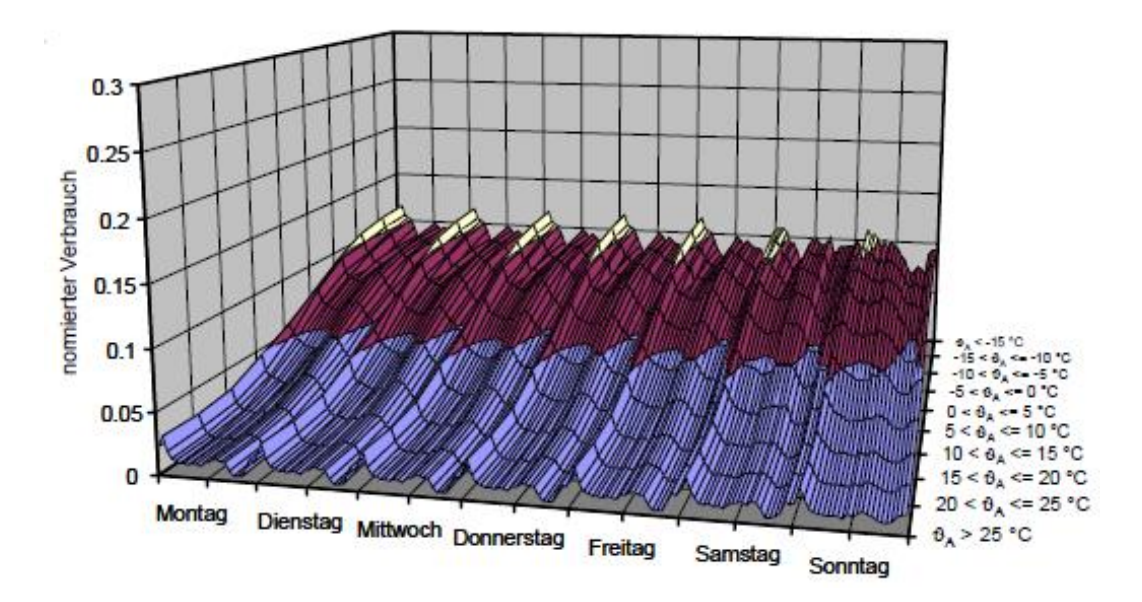

Quelle: Hellwig (2003[\)](#page-13-2)<sup>i</sup> Abbildung 10: Verlauf der normierten Stundenverbrauchwerte – Beherbergung.

- Ähnlicher Verlauf über die gesamte Woche
- Temperaturabhängigkeit eher gering
- Morgens ein Peak im Verbrauch

### <span id="page-25-0"></span>**5.3.5 Organisationen ohne Erwerbszweck und Heime**

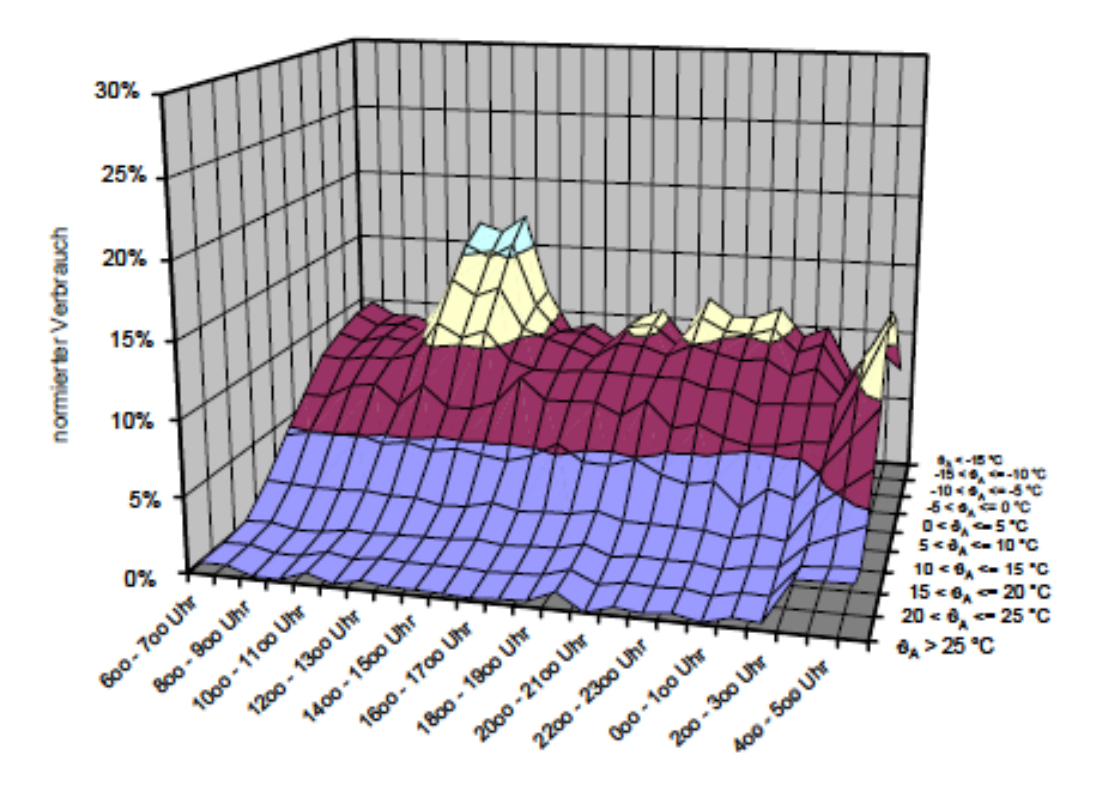

Quelle: Hellwig (2003[\)](#page-13-2)<sup>i</sup>

Abbildung 11: Verlauf der stündlichen Anteile am Tagesverlauf/ Sonntag – Organisationen ohne Erwerbszweck und Heime.

- Werktags unauffällig mit Spitzen am Morgen und Warmwasserverbrauch im Sommer.
- Geringerer Verbrauch am Wochenende
- Auffällig ist der Sonntag, welcher bei sonst geringem Verbrauch am Mittag einen erhöhten Verbrauch aufweist. Möglicher Grund: Heime, welch am Mittag einen hohen Verbrauch an Warmwasser und Prozesswärme für die Küche benötigen. (Zu beachten ist, dass Grundlage der Berechnung der Gasverbrauch ist.)

### <span id="page-25-1"></span>**5.4 Temperaturdaten**

Die Daten für die Außentemperaturen sind dem europäischen Erdbeobachtungsprogramm [Copernicus](https://cds.climate.copernicus.eu/cdsapp#!/home) entnommen. [Die ERA5-Land Datenbank](https://cds.climate.copernicus.eu/cdsapp#!/dataset/reanalysis-era5-land?tab=overview) enthält stündlich aufbereitete und räumlich aufgelöste Werte für die Temperatur 2 Meter über der Oberfläche. Die räumliche Auflösung entspricht 0,1° × 0,1°, was einem Raster von 9 km gleichkommt. Ein Datensatz über die Fläche von Deutschland ist als TIF-Datei dem Plugin Lastprofile beigelegt und beinhaltet die Daten im Zeitraum von 2016 bis 2021 mit Tagesmittelwerten der Temperatur. Die Tagesmittelwerte wurden als Mittel der Stundenwerte berechnet.

# Literaturverzeichnis

<sup>i</sup> Hellwig, Mark (2003): Entwicklung und Anwendung parametrisierter Standard-Lastprofile. München: Technische Universität München.